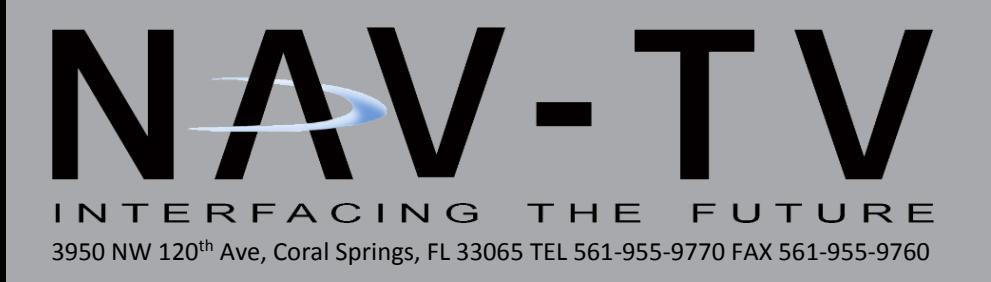

## **W222-VIM**

**Video in Motion interface for '14+ S-Class vehicles** *NTV-KIT618*

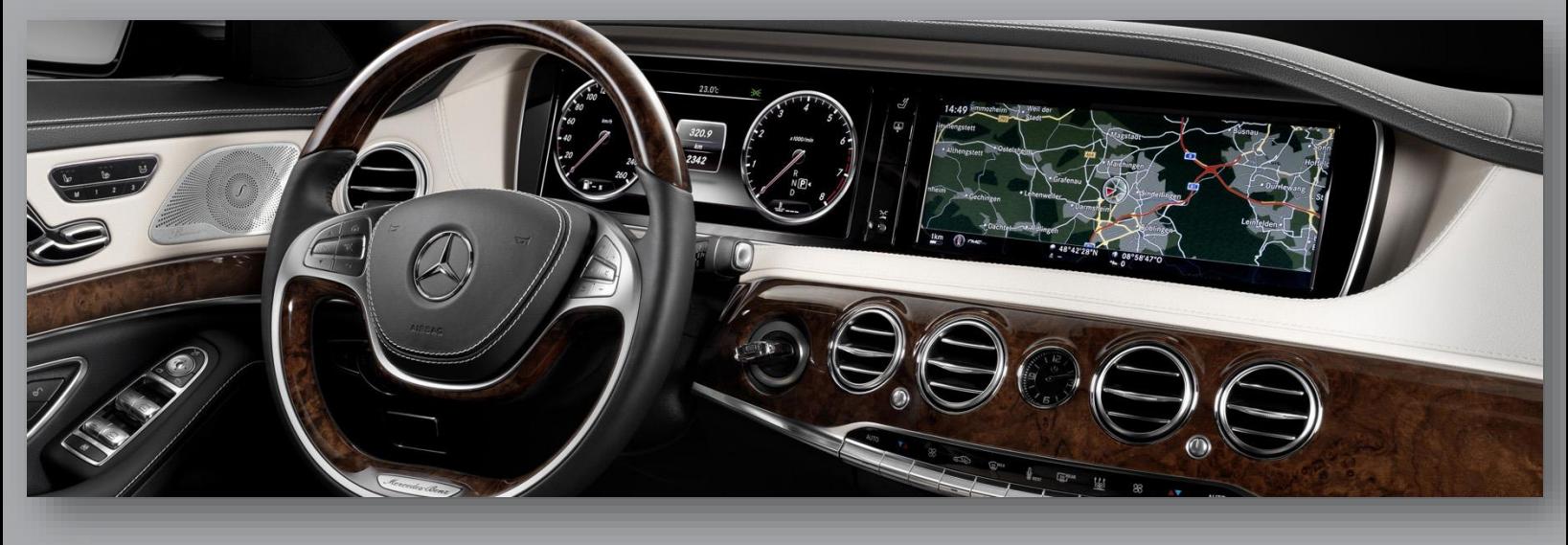

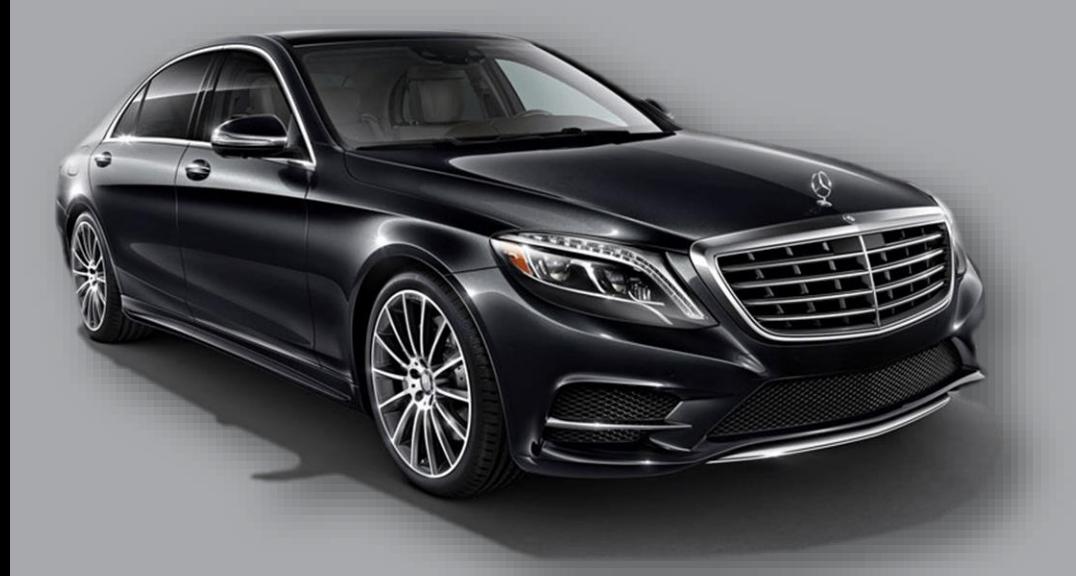

*BHM 05/17/19 NTV-DOC232*

## Overview

The W222-VIM adds Video in Motion and Navigation Control in Motion to the 2014+ Mercedes S-Class. Installation is performed in the driver's kick area, above the under-dash panel. This kit is not plug & play at this time.

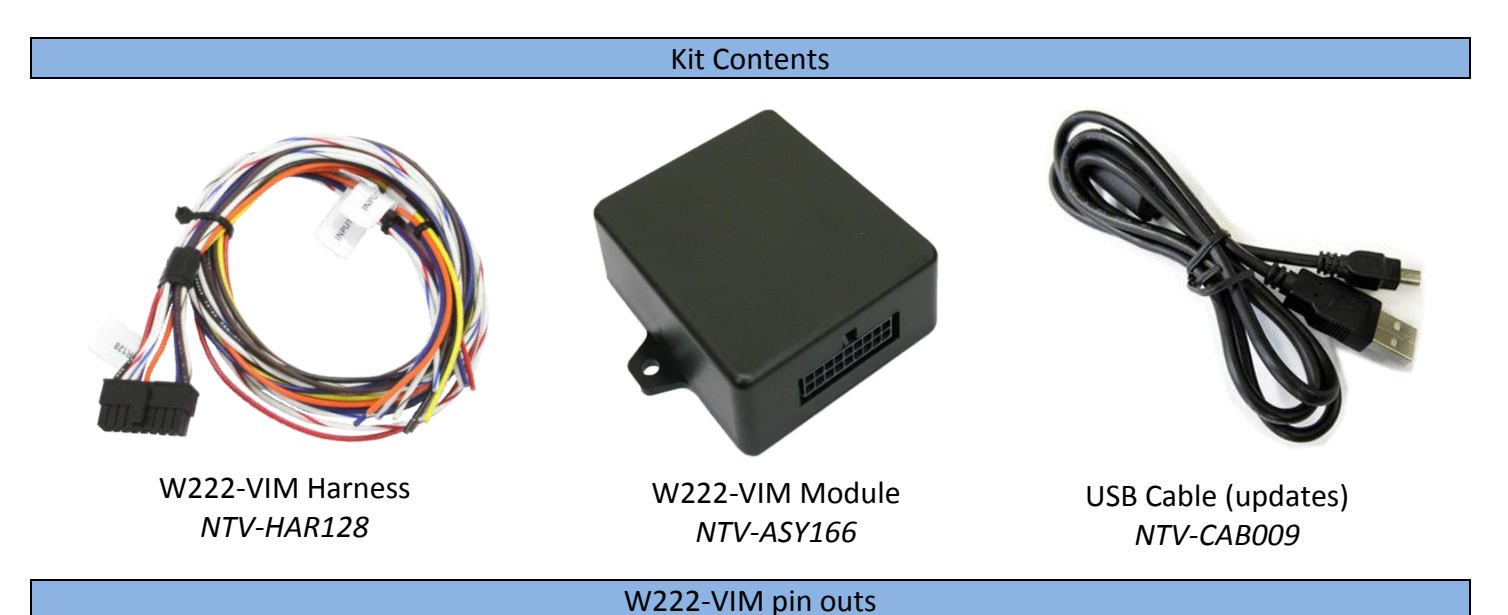

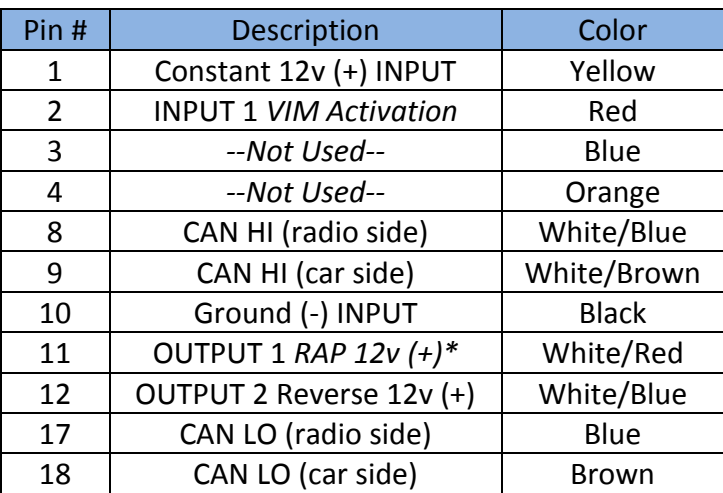

For best reliability, *solder* all wires.

\*RAP = Retained ACC Power

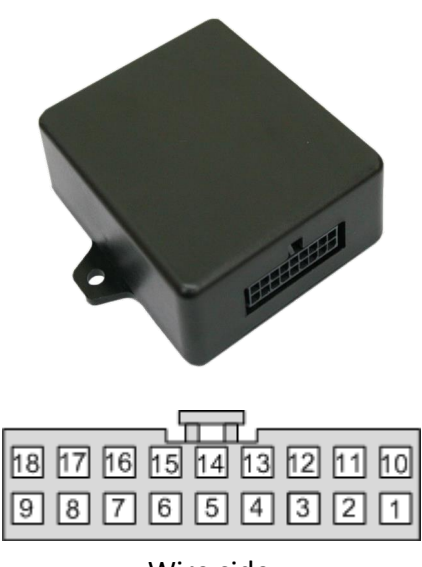

Wire side

Agreement: End user agrees to use this product in compliance with all State and Federal laws. NAV-TV Corp. would not be held liable for misuse of its product. If you do not agree, please discontinue use immediately and return product to place of purchase. This product is intended for off-road use and passenger entertainment only.

BHM 05/17/19 NTV-DOC232

## W222-VIM Installation

1. Installation is performed near the driver's kick panel, above the under-dash panel (find red hood-release handle):

> Constant power can be found here, behind fuse panel

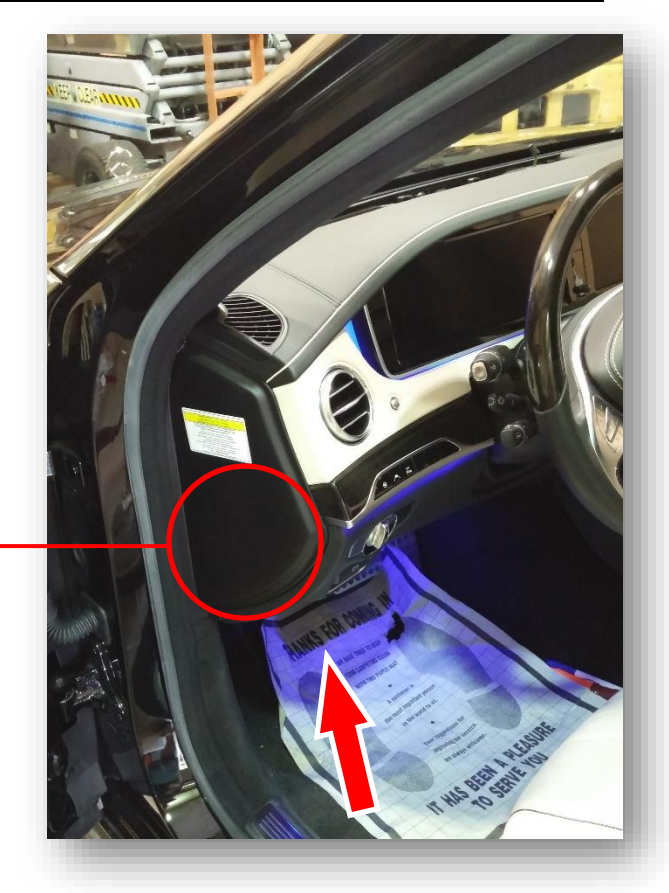

2. Drop the under-dash panel (Torx screws) to access the CAN-BUS BANK (white plastic tray housing multiple 2/3-pin connectors) which is clipped to the panel:

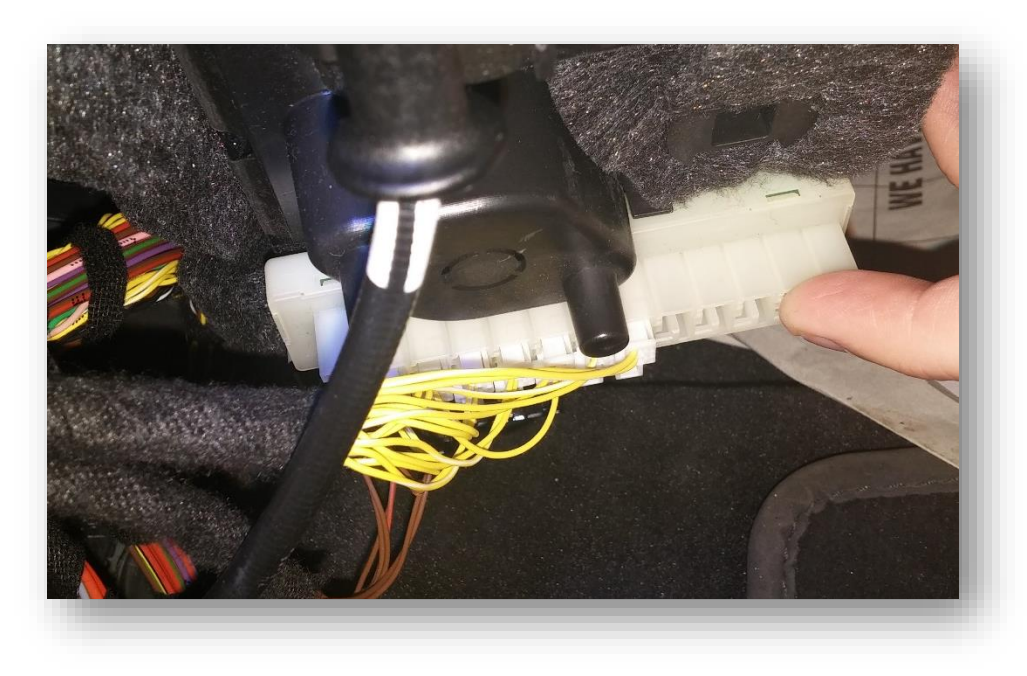

Agreement: End user agrees to use this product in compliance with all State and Federal laws. NAV-TV Corp. would not be held liable for misuse of its product. If you do not agree, please discontinue use immediately and return product to place of purchase. This product is intended for off-road use and passenger entertainment only.

- 3. Look for the *only* 3-pin connector, it will be on the end. This is the connector in which the CAN wires must be intercepted. Disconnect this plug.
- 4. Grab the provided Power/CAN harness, connect (splice) the *black*  ground (-) wire to the *brown* ground wire in this plug.

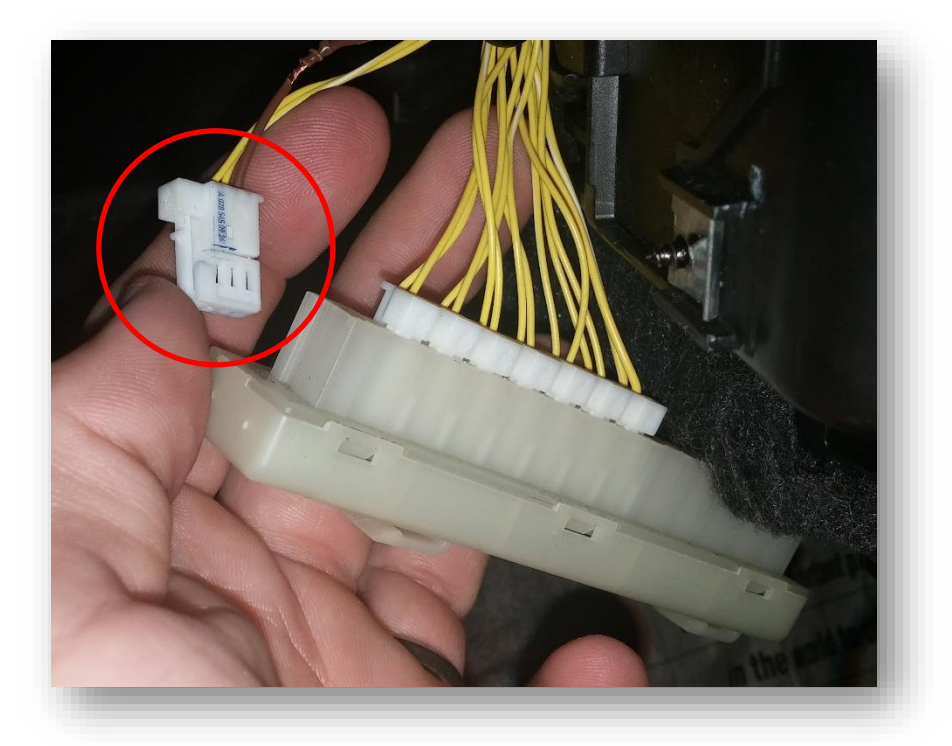

5. Behind the driver's dash side-panel is a fuse block. Remove the fuse block by pressing the 2 release clips fully and pulling:

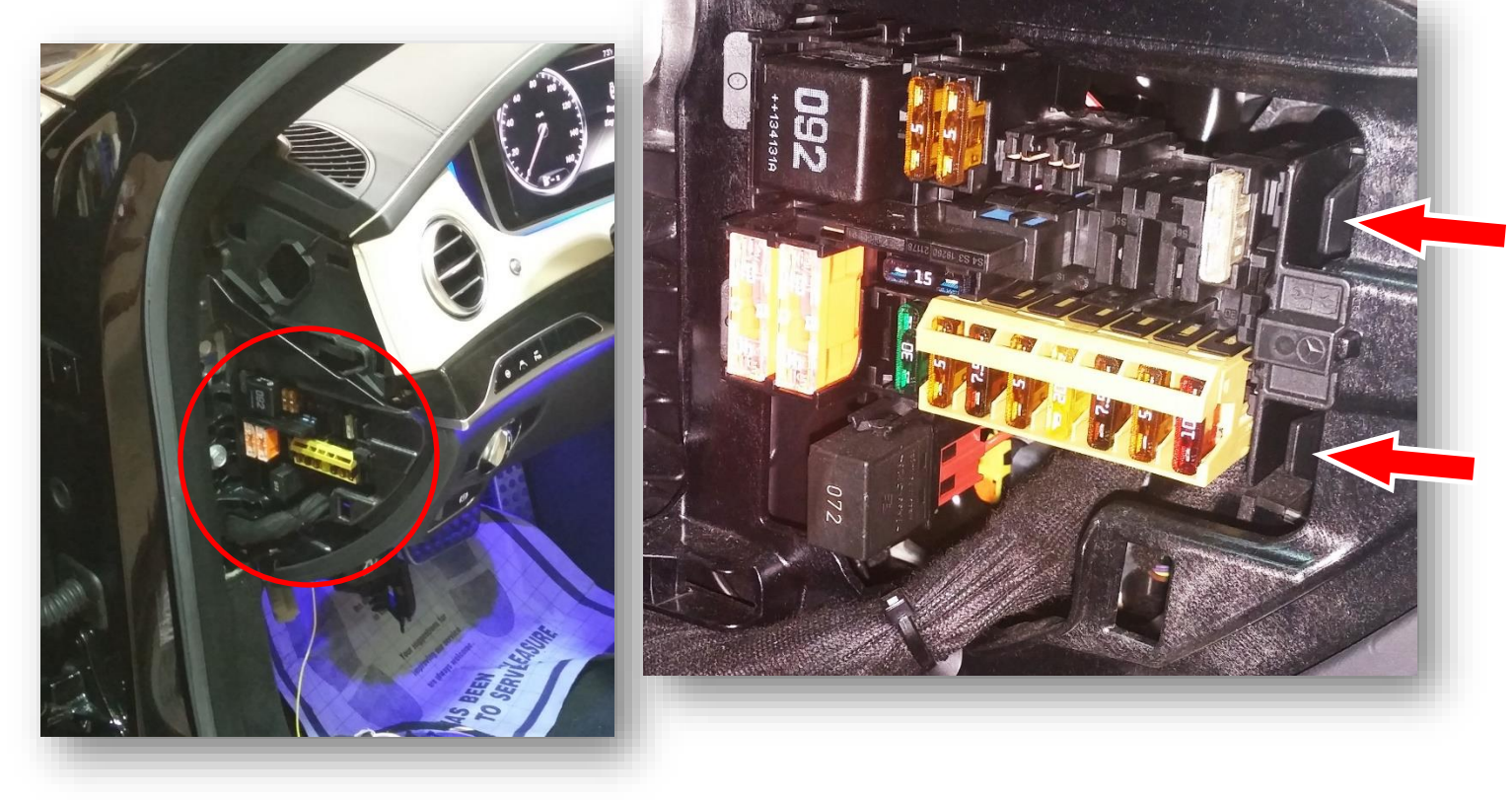

Agreement: End user agrees to use this product in compliance with all State and Federal laws. NAV-TV Corp. would not be held liable for misuse of its product. If you do not agree, please discontinue use immediately and return product to place of purchase. This product is intended for off-road use and passenger entertainment only.

- 6. With the fuse block pulled out, splice the *yellow wire* from the provided Power/CAN harness to a constant 12v (+) wire:
- 7. Replace the fuse block into the sub-dash once complete.

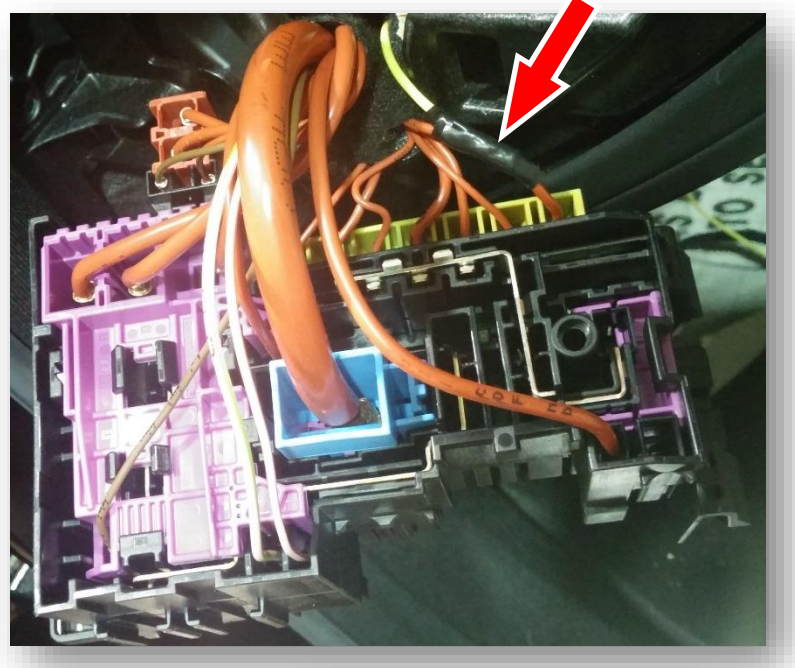

- 8. Locate the *yellow & yellow/white* wires in the 3-pin CAN plug from step 3 and *cut these wires in half. Leave enough room to solder to each side of each wire when doing this.*
- 9. Solder the following wires in the proper direction to each cut wire:

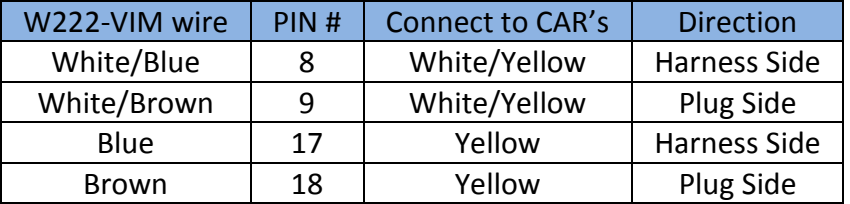

10. Insulate each wire and reconnect the 3-pin plug to the CAN-BUS bank.

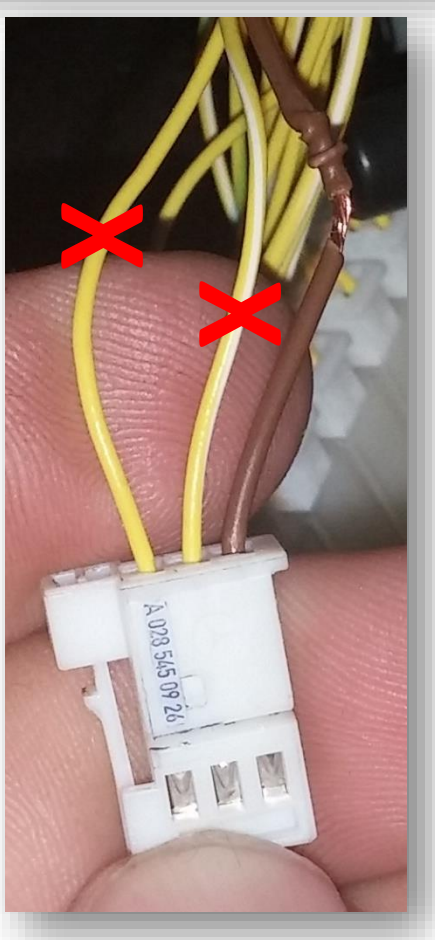

Agreement: End user agrees to use this product in compliance with all State and Federal laws. NAV-TV Corp. would not be held liable for misuse of its product. If you do not agree, please discontinue use immediately and return product to place of purchase. This product is intended for off-road use and passenger entertainment only.

- 11. *Optional:* Connect *INPUT 1 (red)* to a 12v source *through a toggle* for VIM activation. This connection is not necessary if the user wishes to use the OEM button for VIM Activation.
- 12. Proceed to 'W222-VIM Operation'.

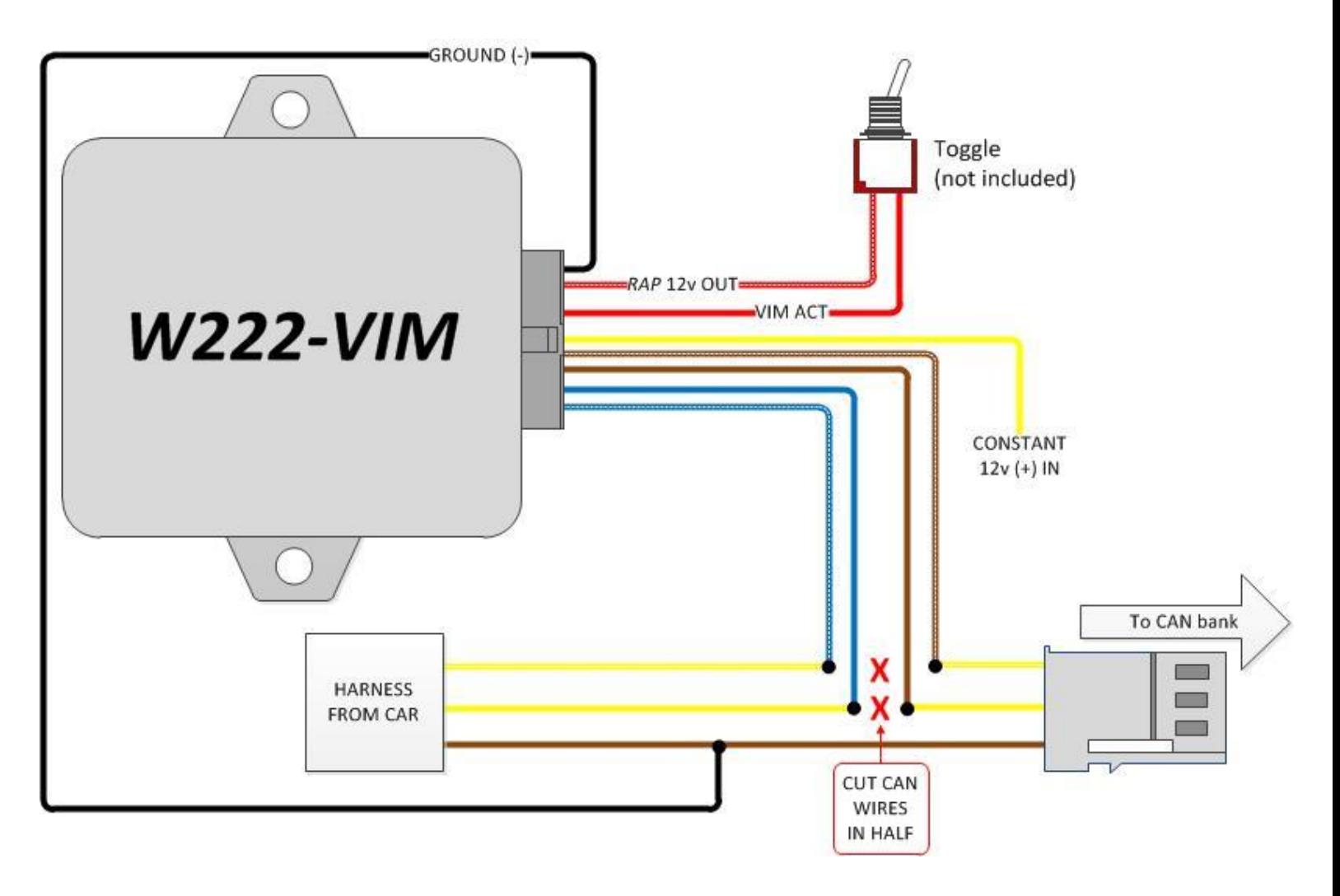

Agreement: End user agrees to use this product in compliance with all State and Federal laws. NAV-TV Corp. would not be held liable for misuse of its product. If you do not agree, please discontinue use immediately and return product to place of purchase. This product is intended for off-road use and passenger entertainment only.

## W222-VIM Operation

To enable Video in Motion, *Press and HOLD* the *MUTE Button* on right side of the steering wheel for 3 full seconds. The easiest way to test functionality is to:

- a. Play a video on the main screen while in park
- b. Place the vehicle in Drive, the video will disappear
- c. Press and hold the MUTE button on the steering wheel. The video should return as if you were in park.

*VIM activation is reset upon every key-cycle, you must enable VIM every time you start the car.* 

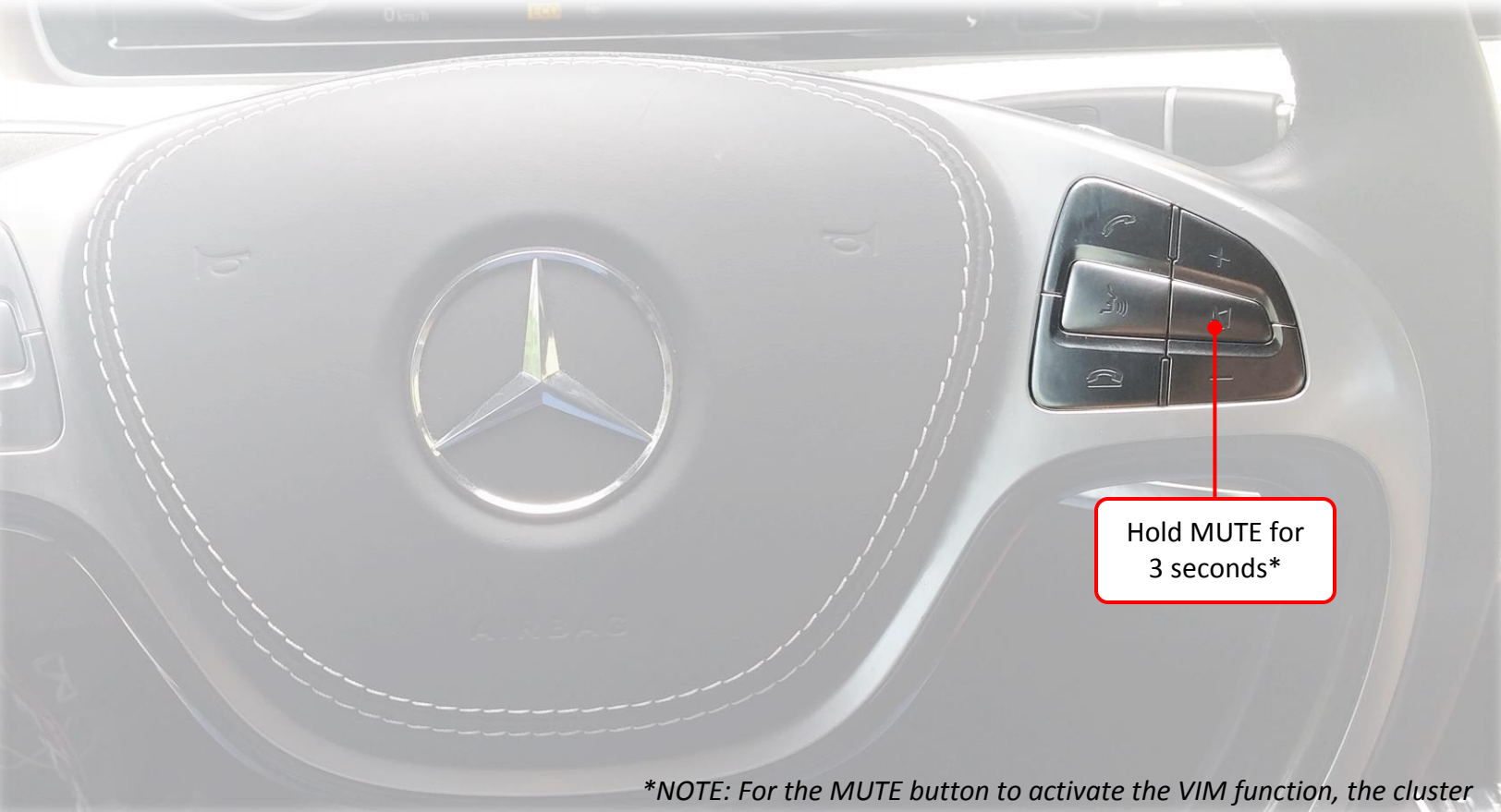

*must be in AUDIO source mode (show FM/SD info on the cluster LCD, etc).*

Agreement: End user agrees to use this product in compliance with all State and Federal laws. NAV-TV Corp. would not be held liable for misuse of its product. If you do not agree, please discontinue use immediately and return product to place of purchase. This product is intended for off-road use and passenger entertainment only.